# **2020 Visible Body**

### **行動版APP安裝說明-校院外使用版本 (for iOS / Android)**

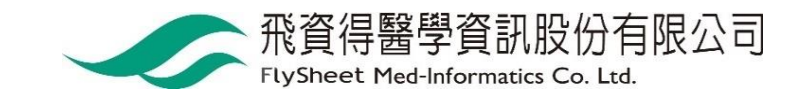

### 請使用VPN進入圖書館電子資源查詢系統

- 1. 請登入VPN
	- 【學校】<http://cc.ncku.edu.tw/p/412-1002-7637.php?Lang=zh-tw>
	- 【醫院】<http://medlib.lib.ncku.edu.tw/eresource/outcampus.html#NCKM>
- 2. 請進入圖書館電子資源查詢系統

[https://research.lib.ncku.edu.tw](https://research.lib.ncku.edu.tw/)

3. 請輸入「Visible Body 2020 」並按查詢

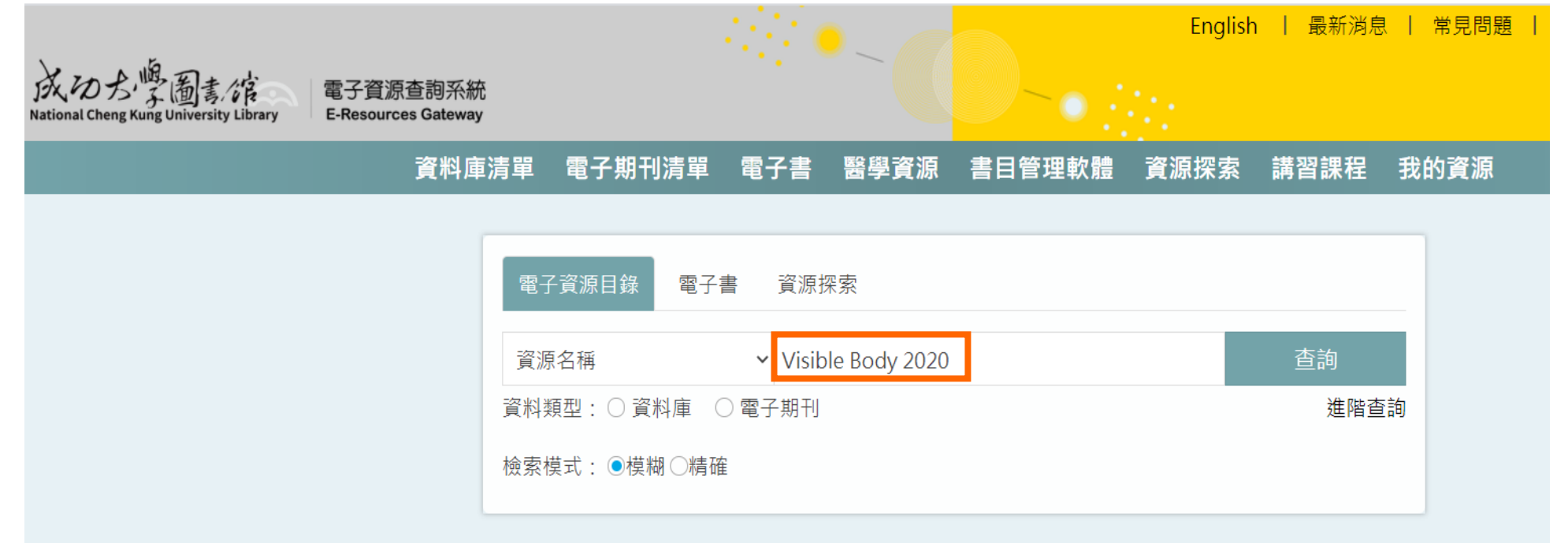

## 請點選Visible Body 2020

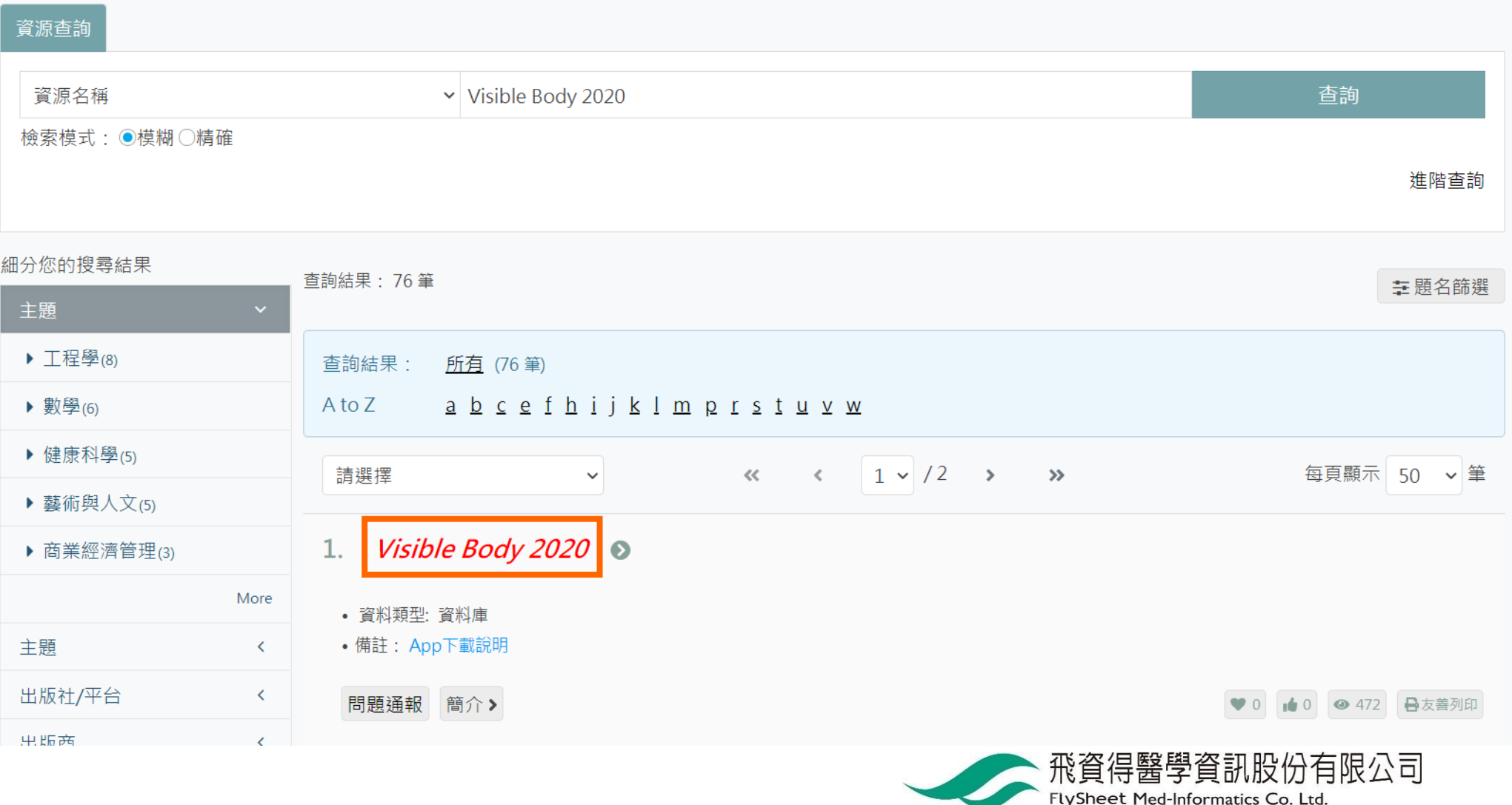

### 選擇您要安裝的模組:

#### 範例為安裝Human Anatomy Atlas 2020

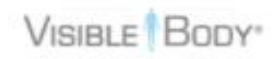

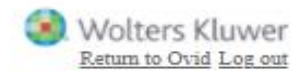

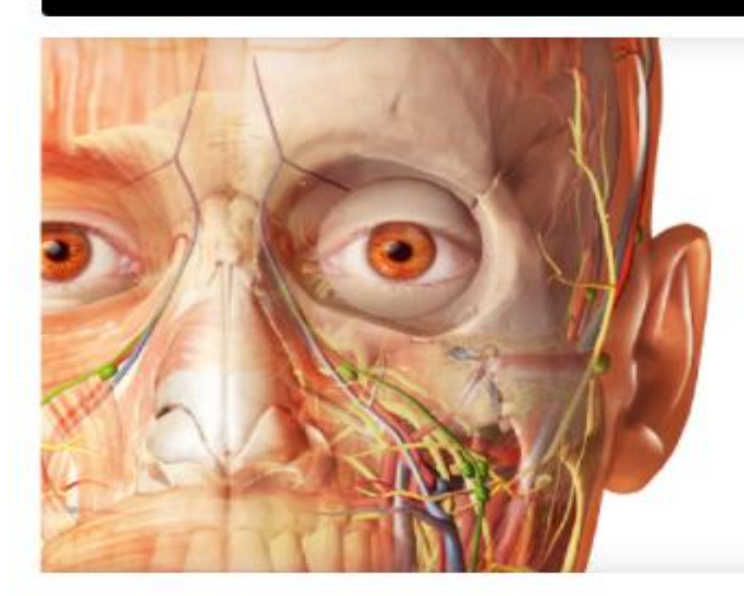

#### Anatomy Apps from **Visible Body**

Select a product below to start exploring.

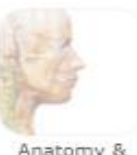

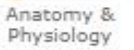

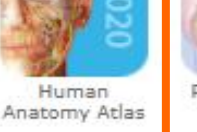

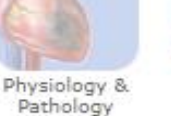

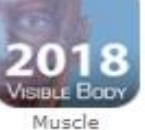

Premium

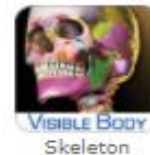

Premium

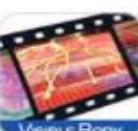

Physiology

Animations

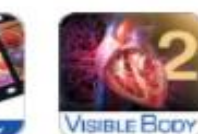

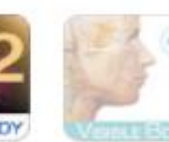

Anatomy & Function

Heart & Circulatory Premium

### 點選 Mobile Apps 取得APP下載資訊

English français español Deutsch italiano 日本語 简体中文

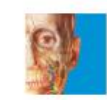

#### Human Anatomy Altas 2020

A comprehensive 3D atlas of the human body

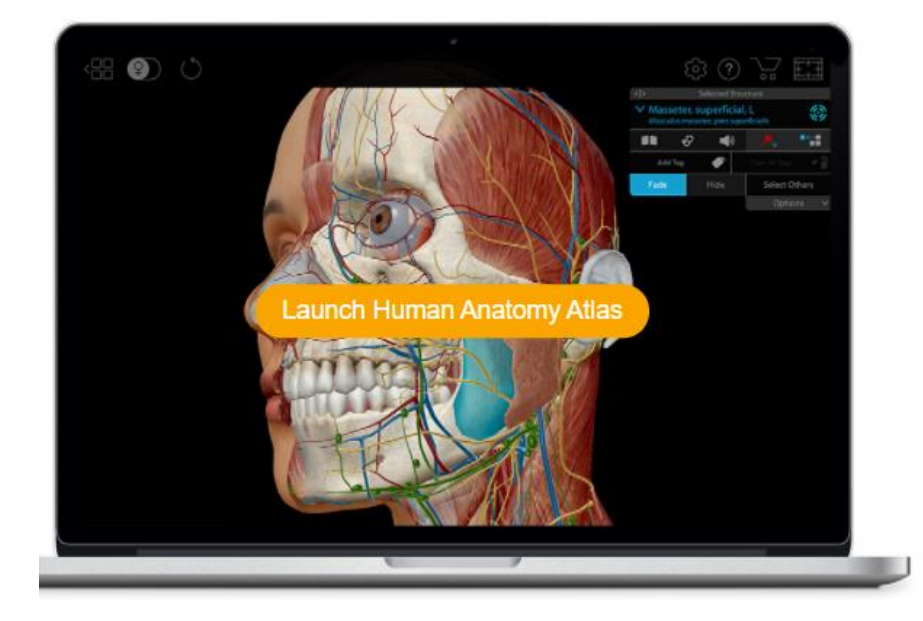

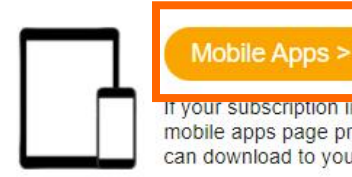

If your subscription includes mobile access, this mobile apps page provides versions of the app you can download to your Android, iPhone, or iPad.

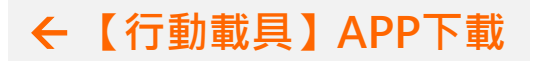

## **請選擇OFF CAMPUS**

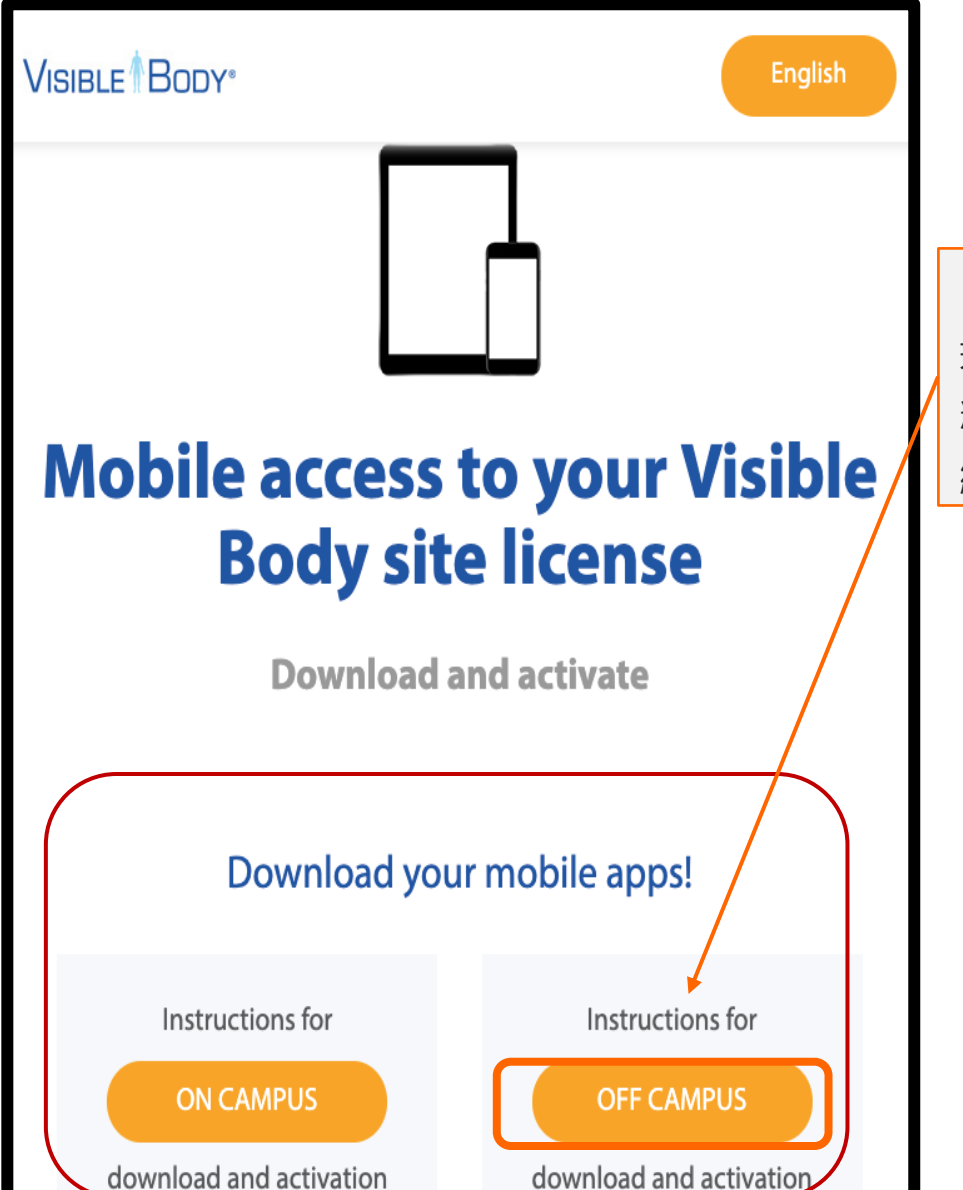

#### **【在校院外 + 電子資源查詢系統】**

若您是在校院外利用「電子資源查詢系統 」進入此資 料庫,請點選Off campus, 以取得認證資訊, 進行後 續APP下載與啟用。

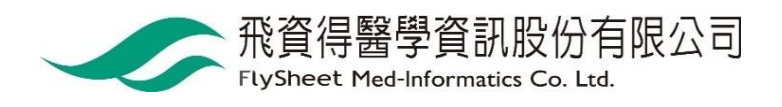

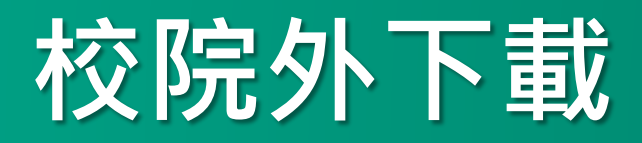

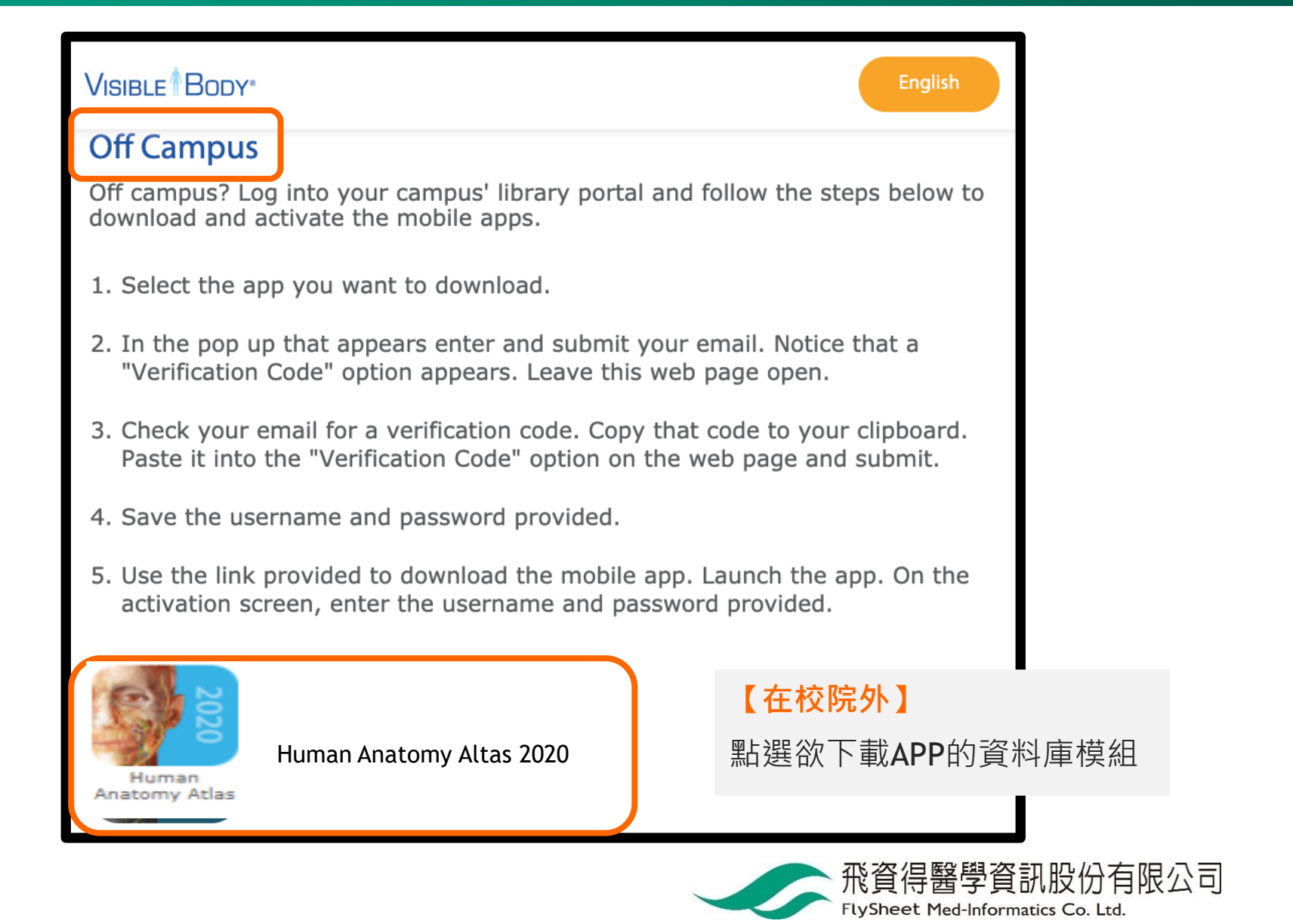

### **取得認證碼**

**VISIBLE** BODY<sup>®</sup>

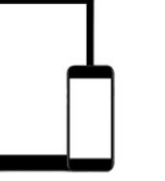

### **Mobile access to your Visible Body site license**

**Download and activate** 

#### **Enter your email**

Please enter your email address to get started. We'll send you an email with an email verification code to create your account and generate a username and password.

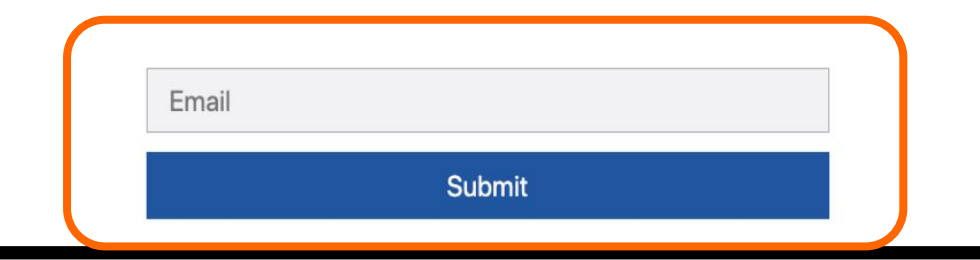

#### **【在校院外】**

填寫您的email信箱並按Submit 系統即會寄發認證碼到您的信箱

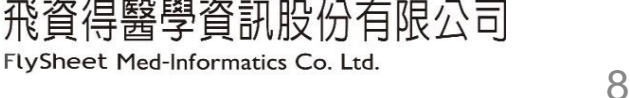

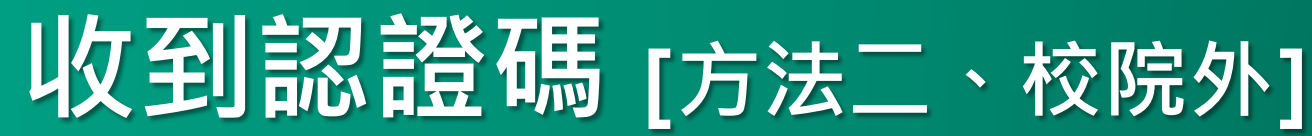

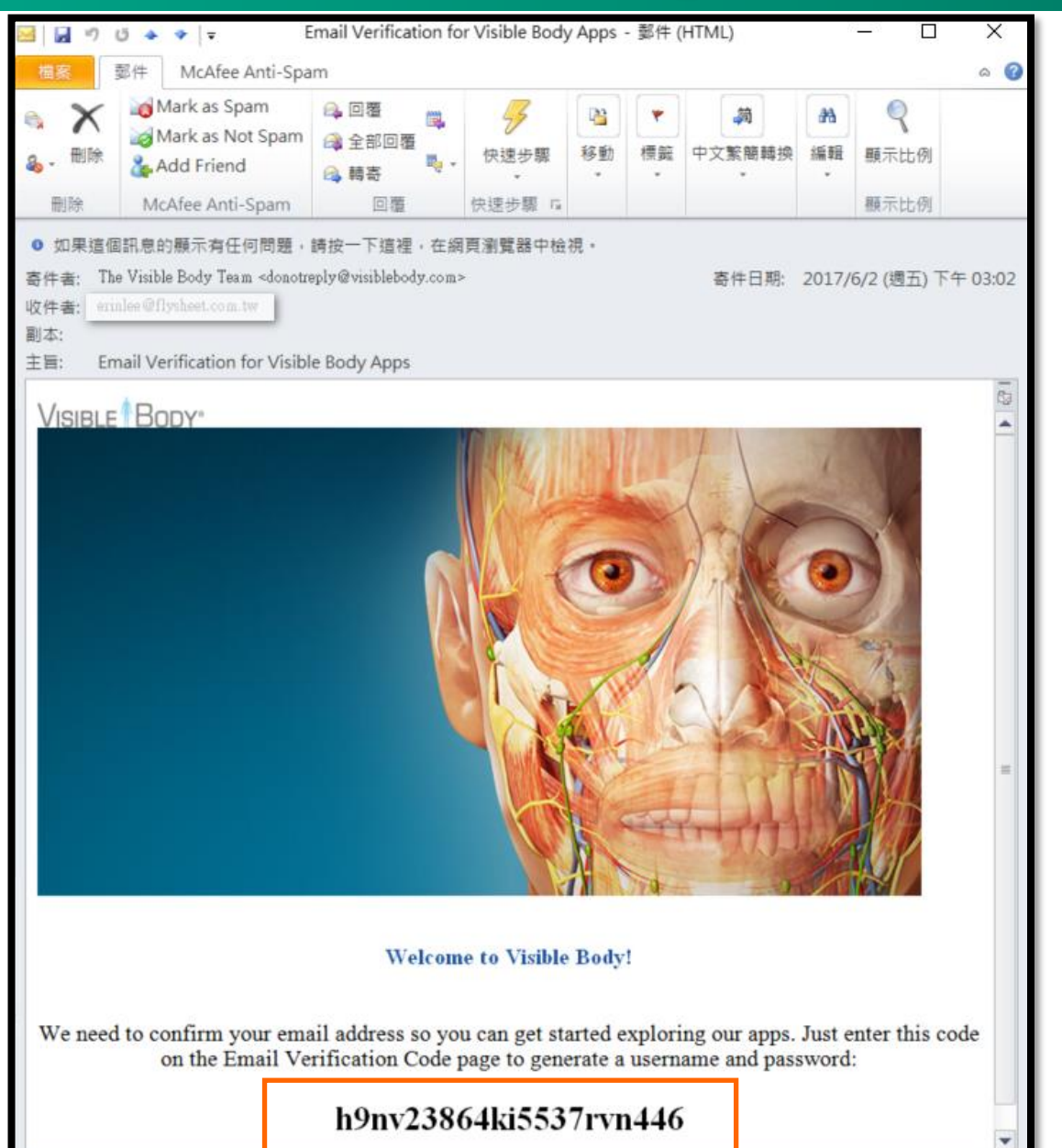

#### **【在校院外】**

Email收到認證碼

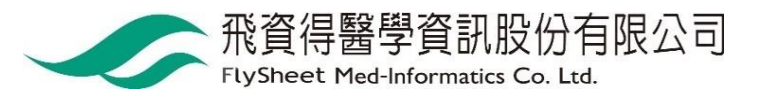

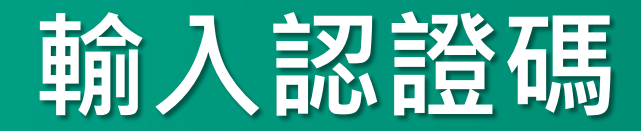

**VISIBLE** BODY®

### **Mobile access to your Visible Body site license**

**Download and activate** 

#### **Enter Email Verification Code**

Thank you for submitting your email address! Check your inbox for a message from us that asks you to confirm your email with an email verification code. Please keep this page open so you can come back and enter your code.

#### **【在校院外】**

回到資料庫畫面,填入該認證碼。 即可取得APP啟用的帳號密碼。

**Verification Code** 

**Submit** 

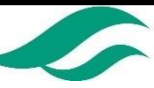

飛貸得醫学貸訊

**FlySheet Med-Informatics Co. Ltd.** 

.股份自限公司

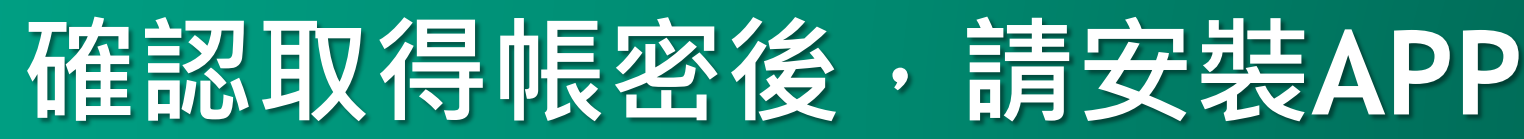

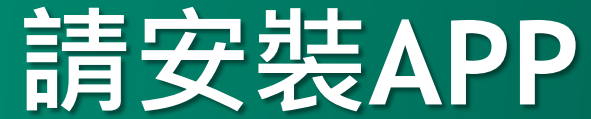

VISIBLE<sup></sub>**BODY**</sup>

Wolters Kluwer

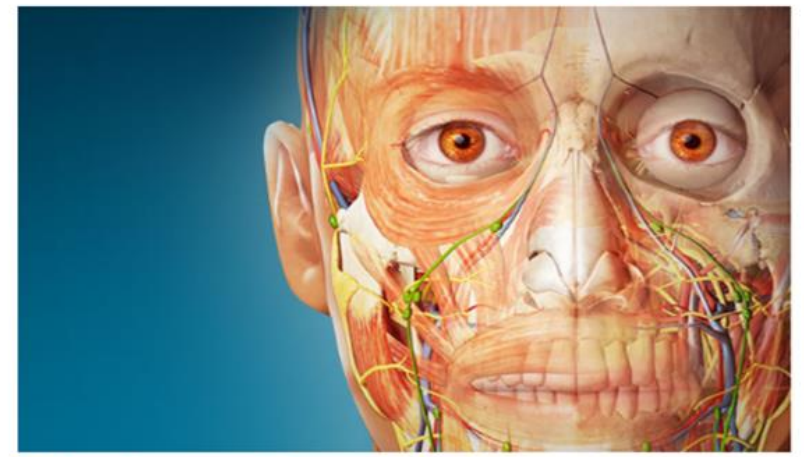

#### Thank you for verifying your email address.

Here are your user credentials for Human Anatomy Atlas

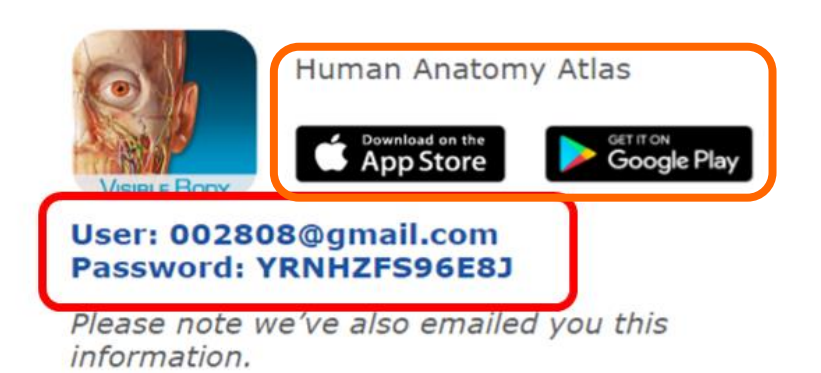

#### **【在校院外】**

系統除了線上顯示帳密之外,也會同時發一 封email給您備忘。

接著請利用行動載具到App Store或是 Google Play下載APP(QR CODE詳見Page12)。

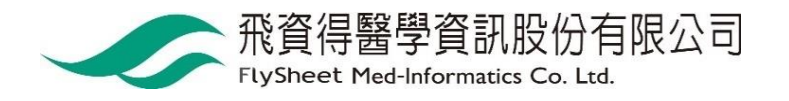

## **Visible Body QR Code**

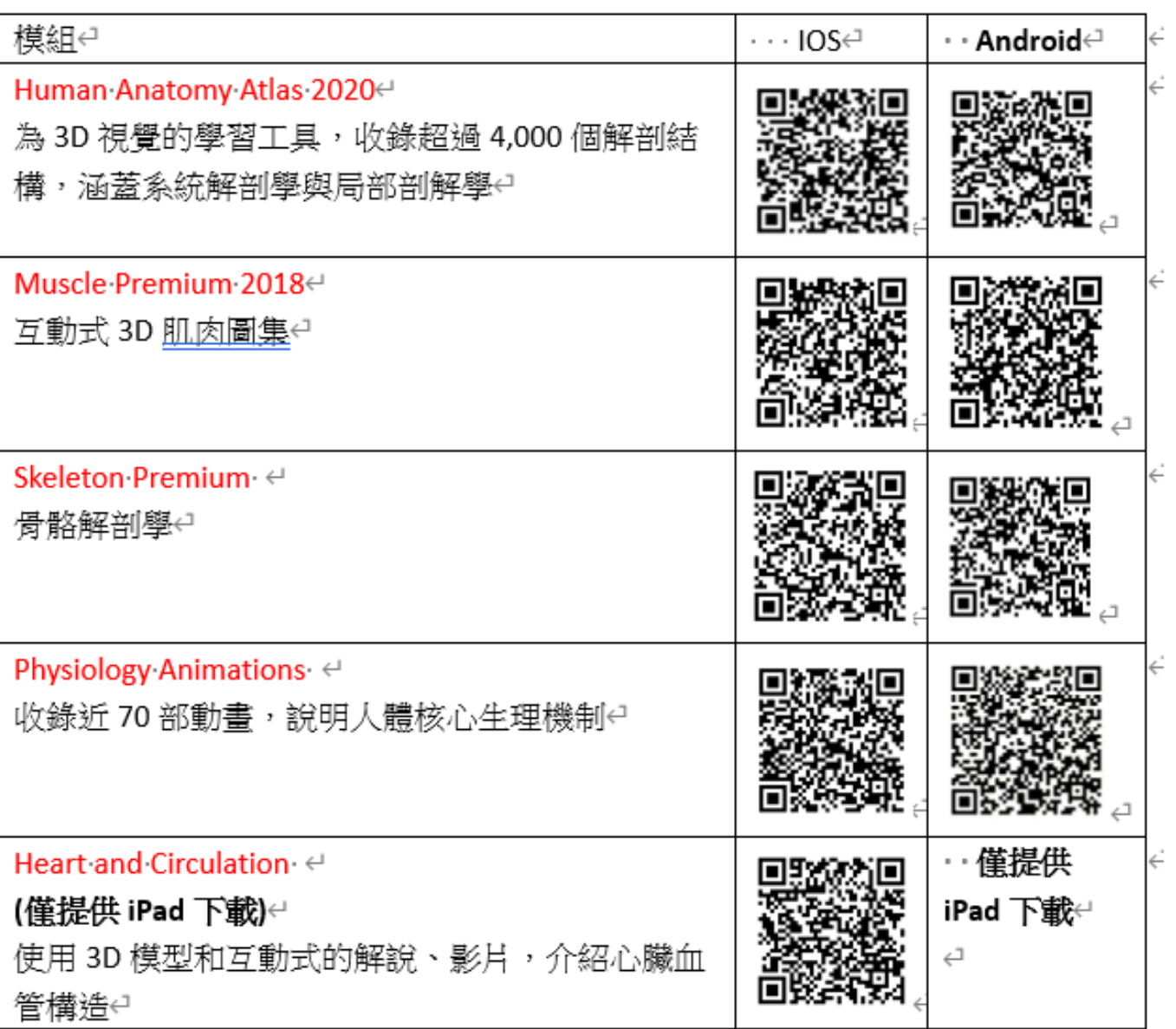

## **下載APP範例**

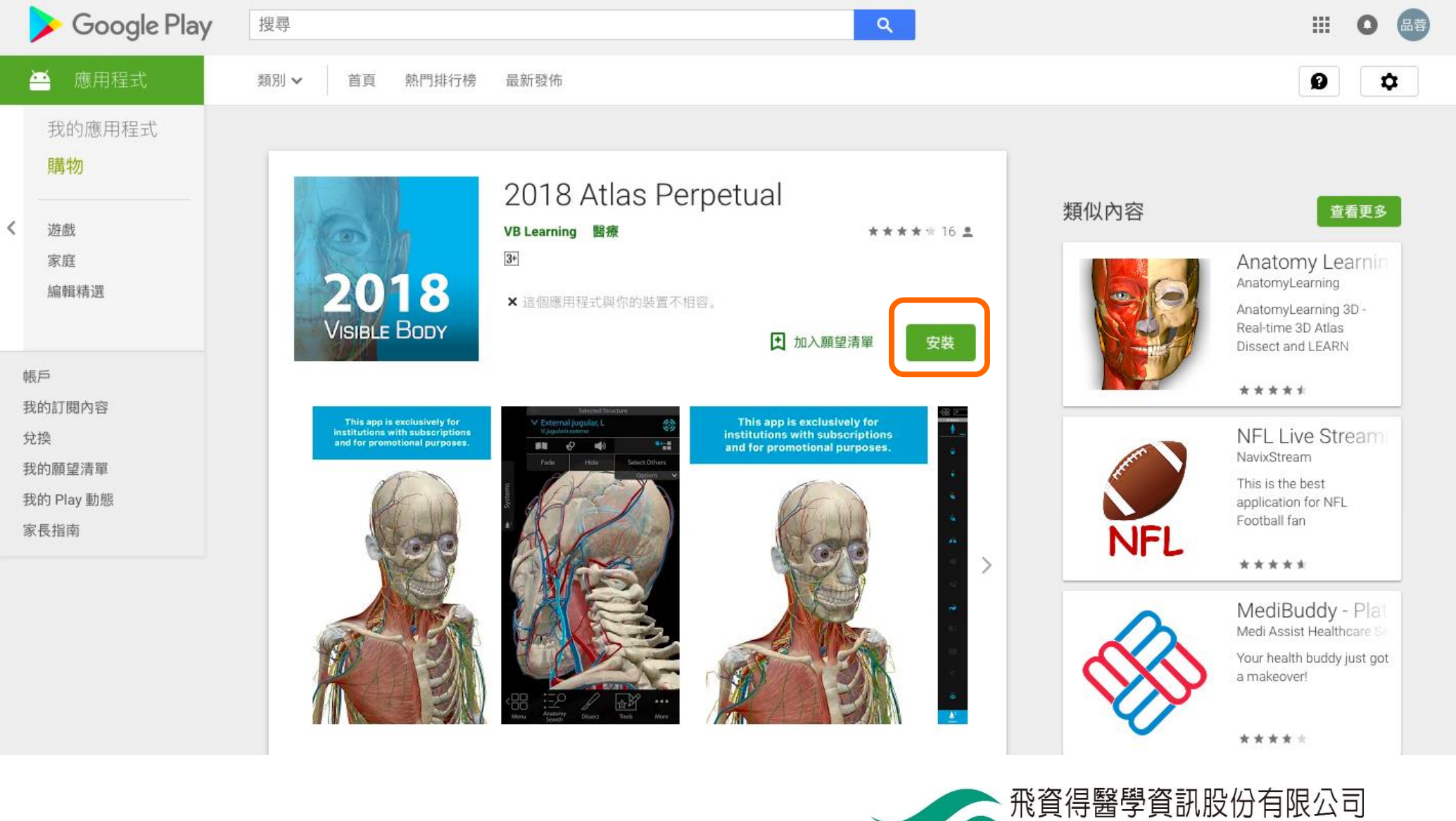

FlySheet Med-Informatics Co. Ltd.

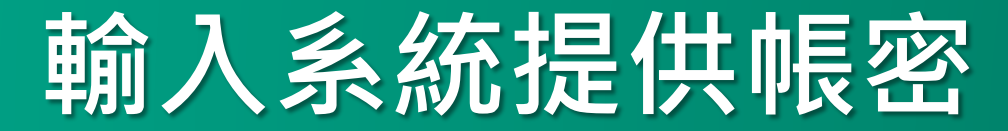

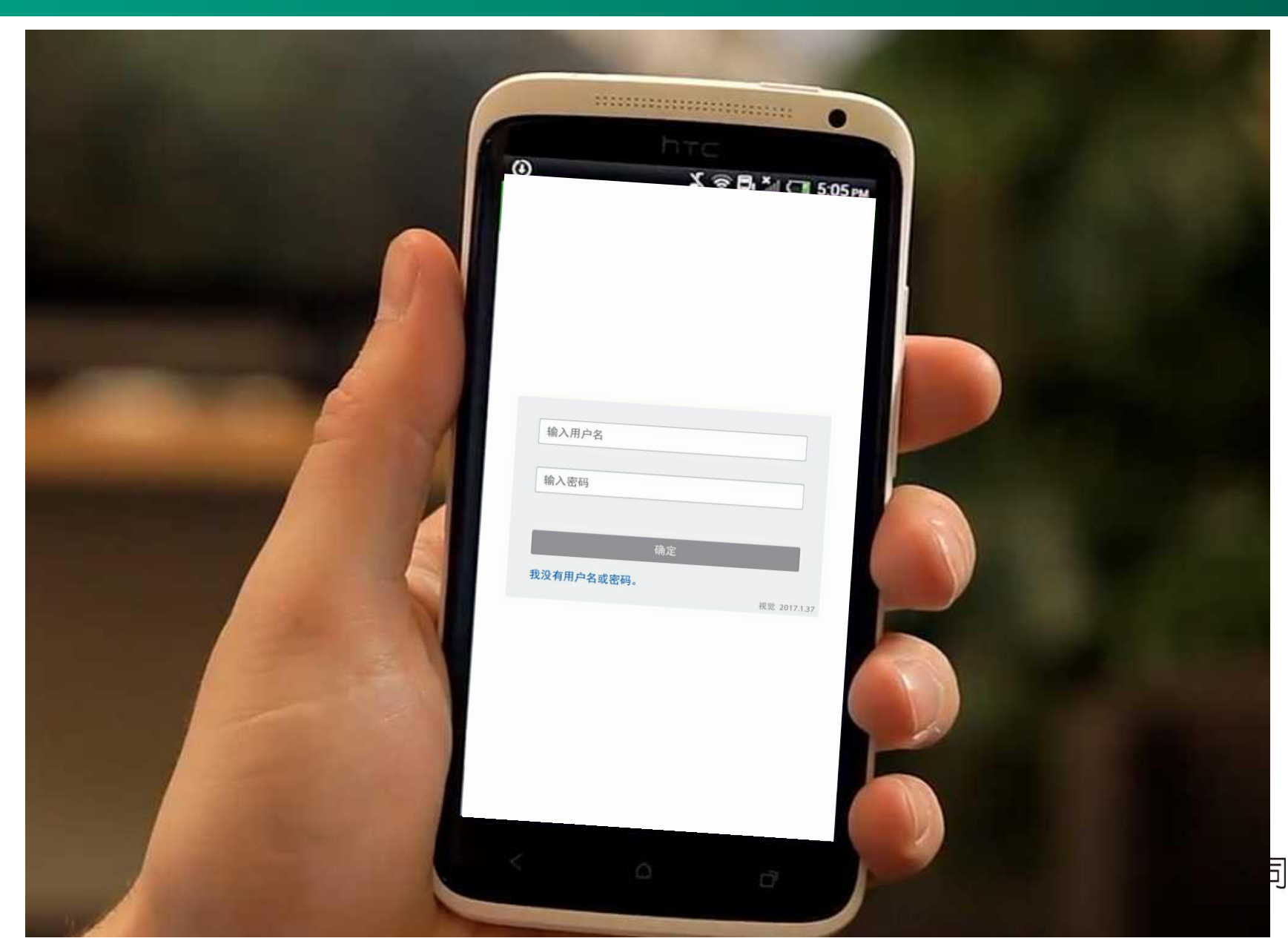

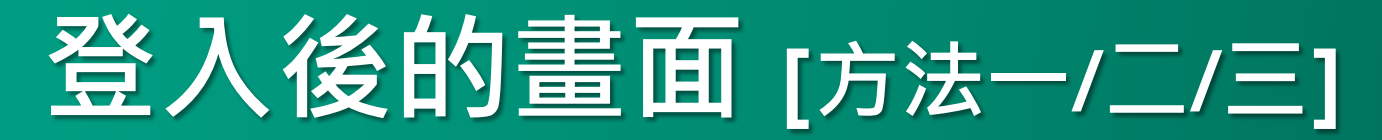

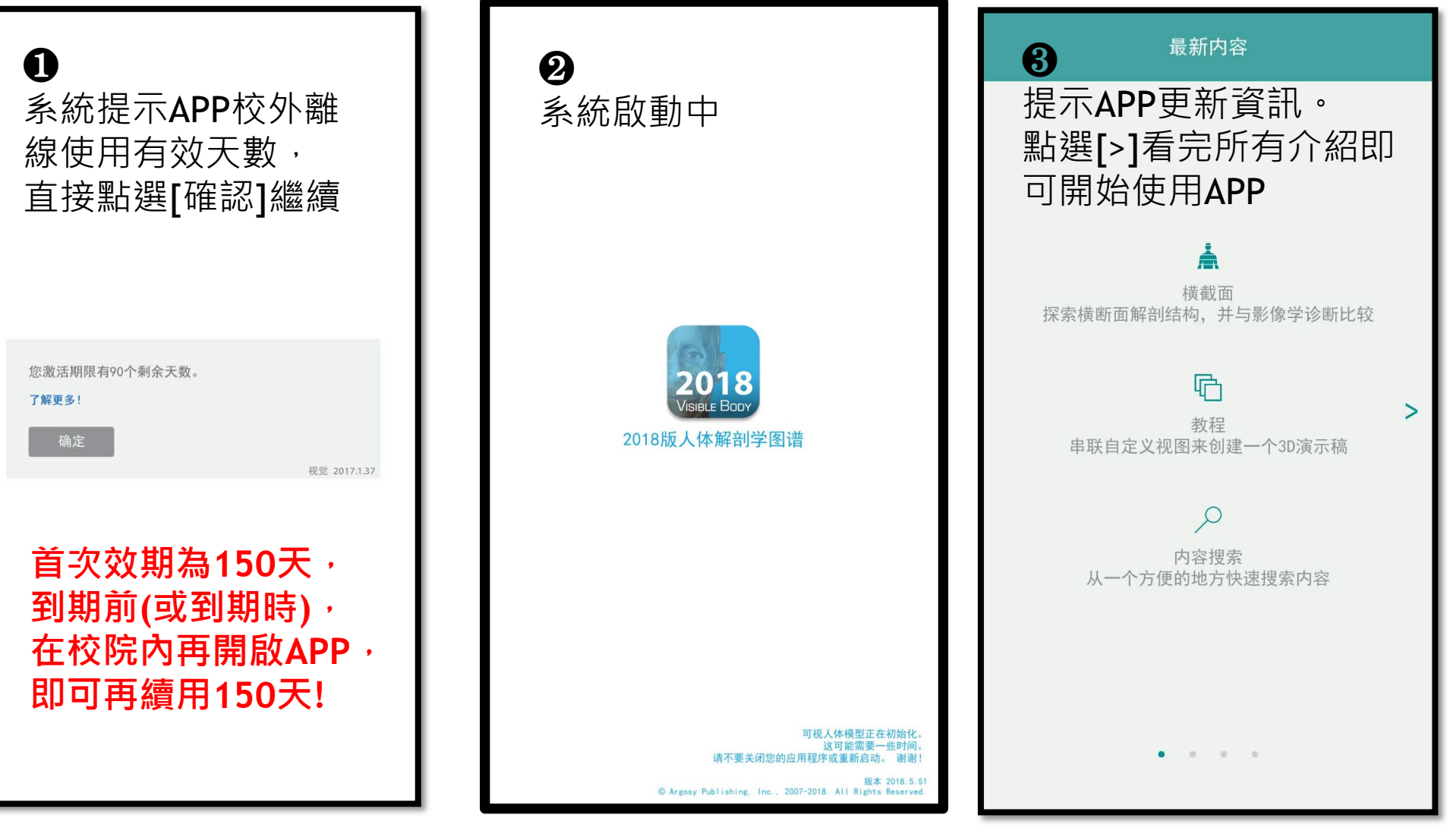

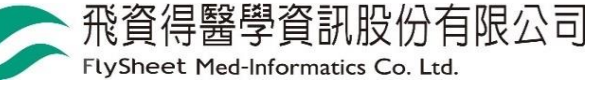

### 開始使用囉◎(可離線使用)

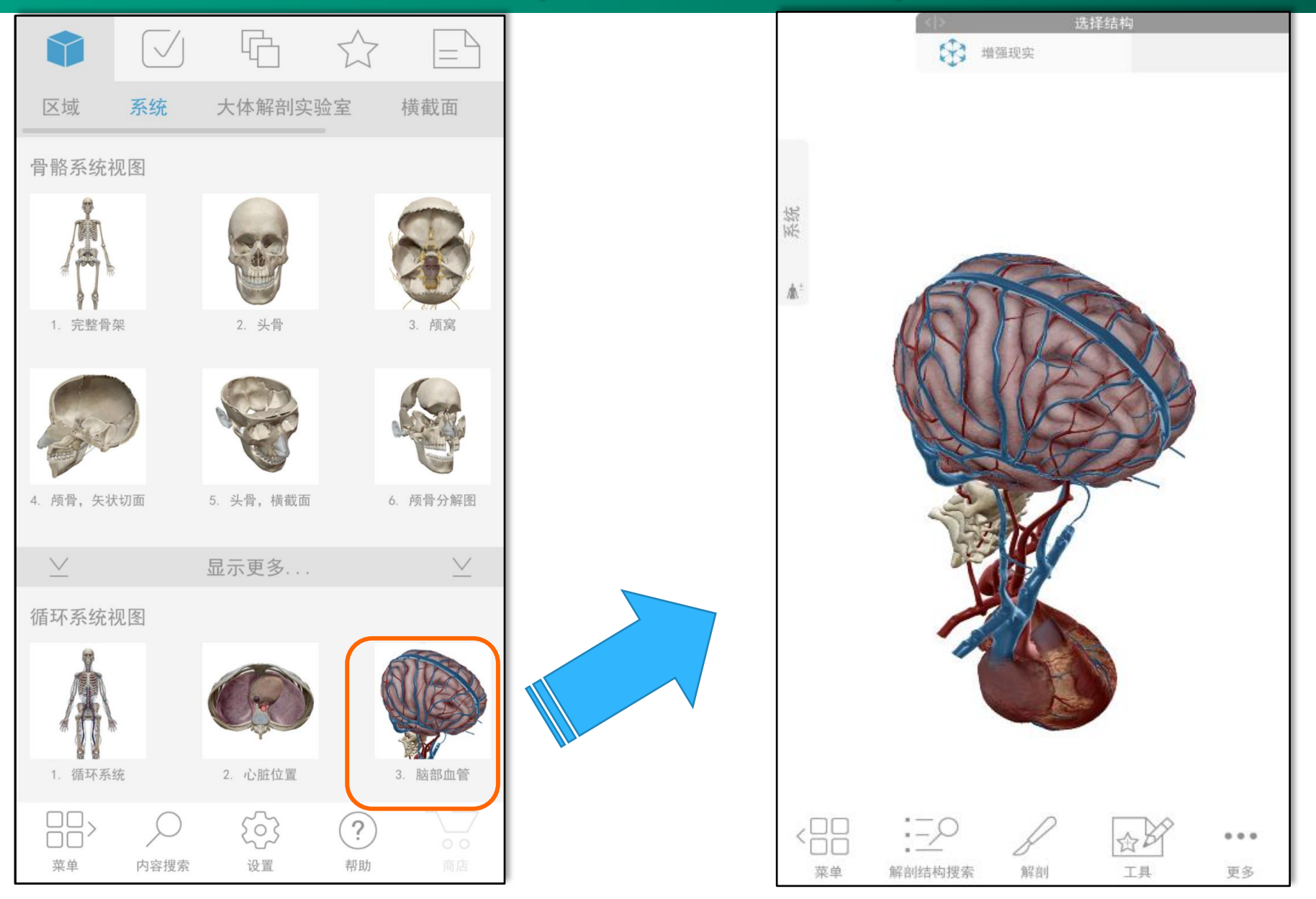